## Embed Widgets in External Sites

Last Modified on 04/09/2018 1:28 pm EDT

You can now embed DevResults dashboard widgets (such as your Activity Map) in external websites. To do so, log in to your DevResults site and go to the Dashboard tab.

In the upper left corner of the map widget, click on the gear icon.

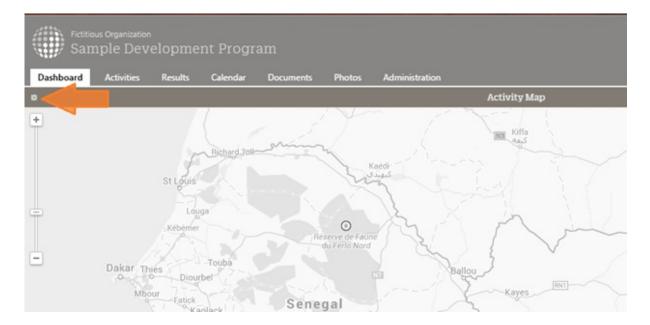

This will open a pop-up window where you can choose to configure the widget differently if you'd like:

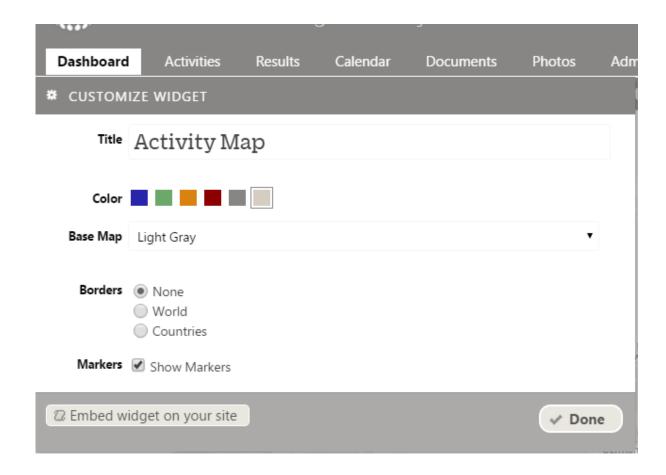

Once you are done making changes, click on the **Embed this widget on your site** button:

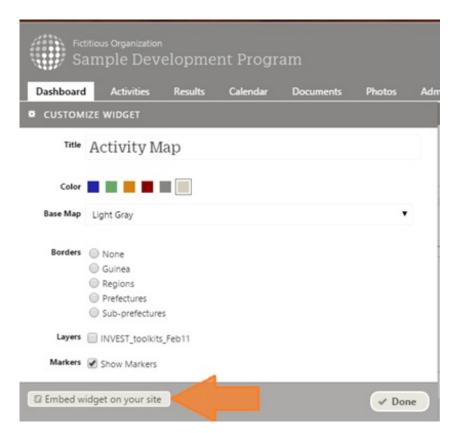

This will open the Embed Widget Pop-up. You can enter a Name (title) and adjust the Size (width, then height).

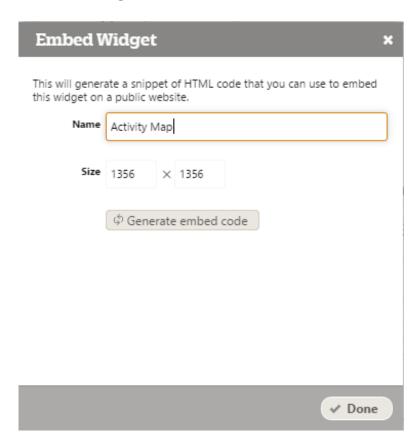

Once you're done making changes, click the **Generate embed code** button:

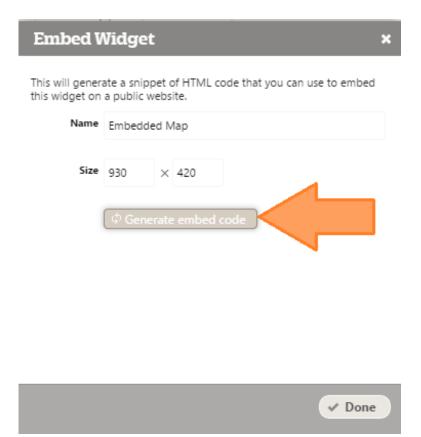

This will display a box that says **Copy this code**. Copy and paste the generated embed code into the html of the webpage that you want the widget to appear on.

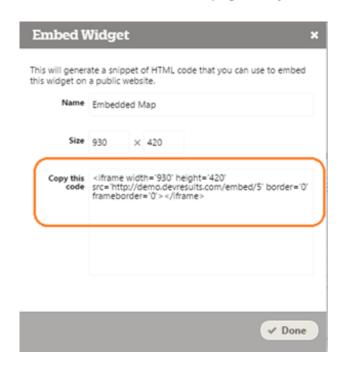

Didn't answer your question? Please email us athelp@devresults.com.

## **Related Articles**